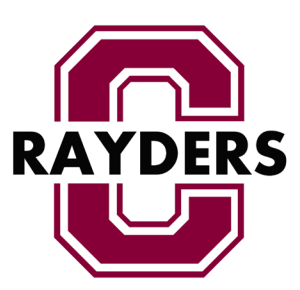

Did you know that you can access to your child's lunch account on the Charlevoix Public School's website? To access this information, please navigate to www.rayder.net and follow the instructions below:

To create an account:

1. Go to link "MyLunchAccount" listed under "Quicklinks" on the top right side of the web page.

2. If you are a first time user, you will need to create a new account.

- 3. Enter your email address & click "sign up".
- 4. Click "create new account".

5. Once you do this, the system will automatically generate an email and send you a password. It will also return you to the sign in screen, where you can enter the password received in the email.

6. Enter the password you were given and click "Log in".

7. You will be directed to a page that reads "Students on your account". Your account has now been created and it is time to add your student(s).

To add a student(s) to your account:

1. Click "Add student"

2. Fill in the "Student ID" (This is the same as your student's Powerschool ID

- 3. Once the information above is completed, click "add".
- 4. Repeat the above steps for all of your students.

Using this account, you will be able to see your child's cafeteria purchases as well as the balance in his/her account. We ask that you please check these accounts regulary to ensure that your child's account is kept in a positive balance.